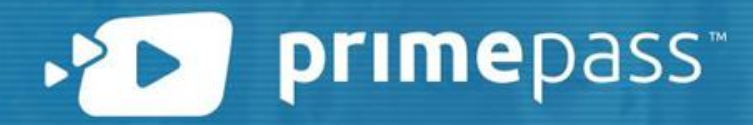

# Fluxo de Resgate Cupom de desconto

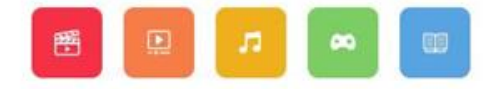

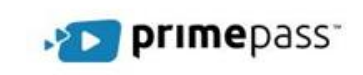

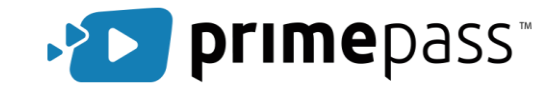

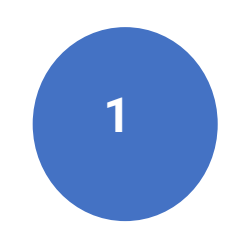

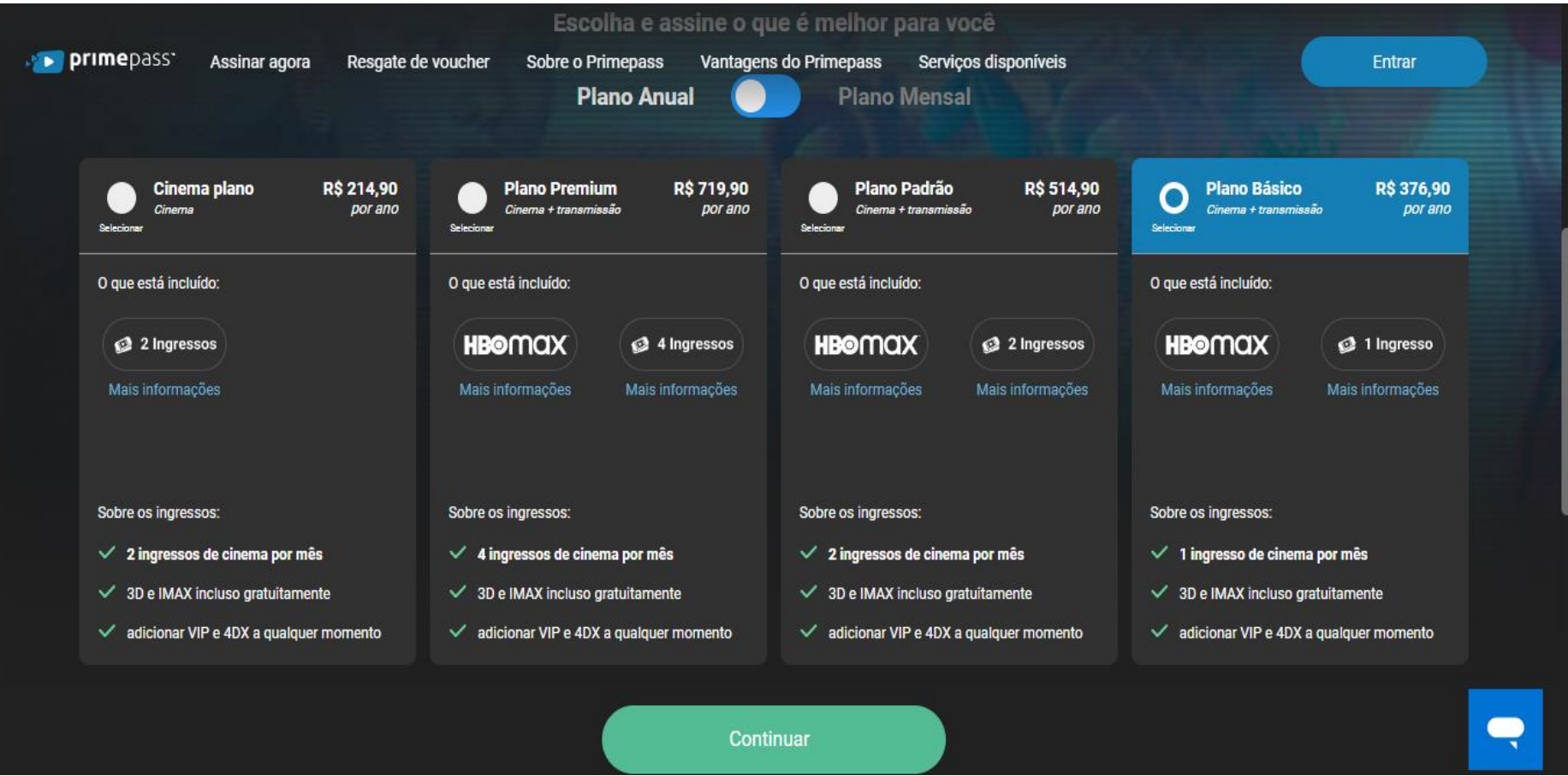

Acesse o site https://primepass.co/assinar-agora e escolha um plano de assinatura

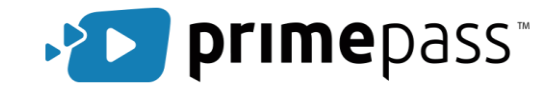

**2**

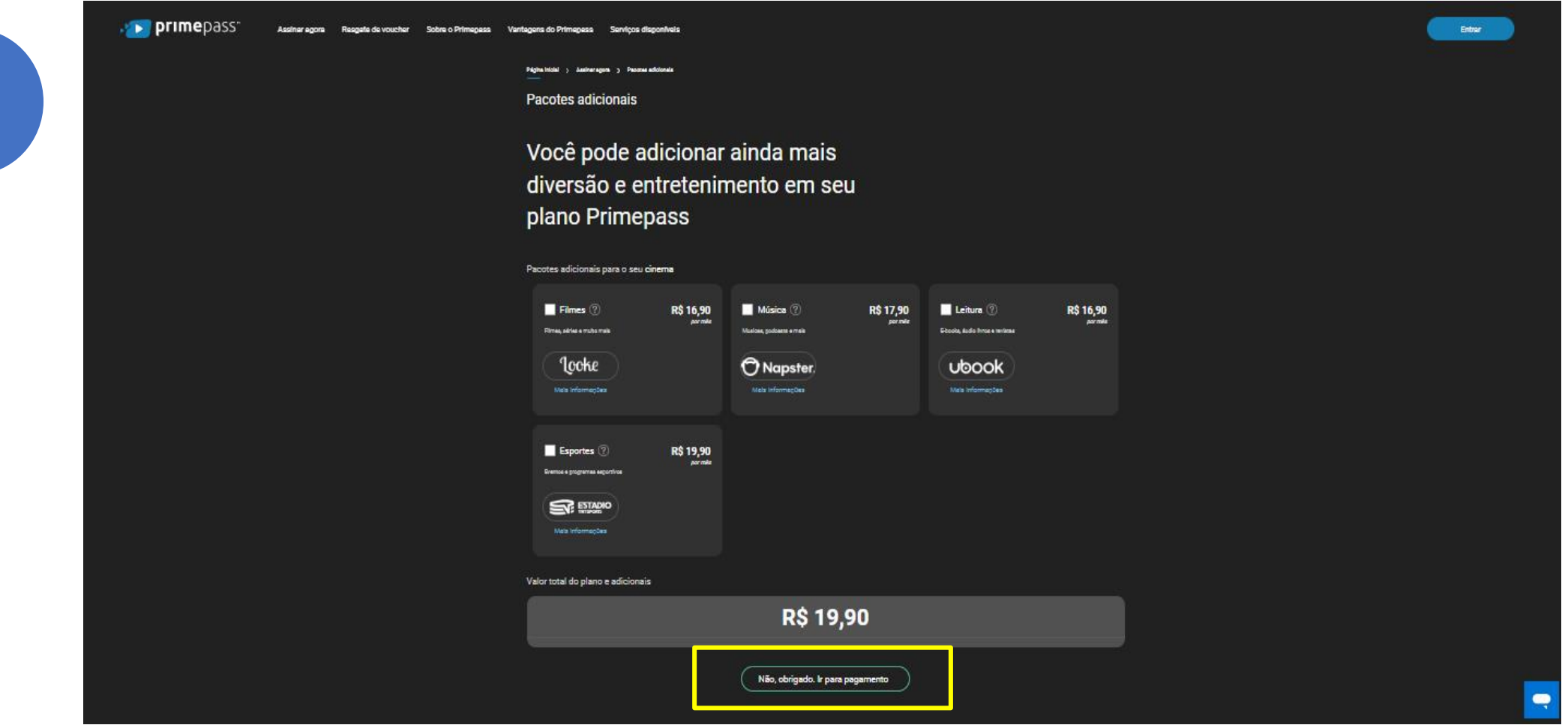

Caso queira, selecione os pacotes adicionais. Caso contrário, clique em "Ir para pagamento"

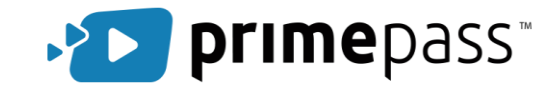

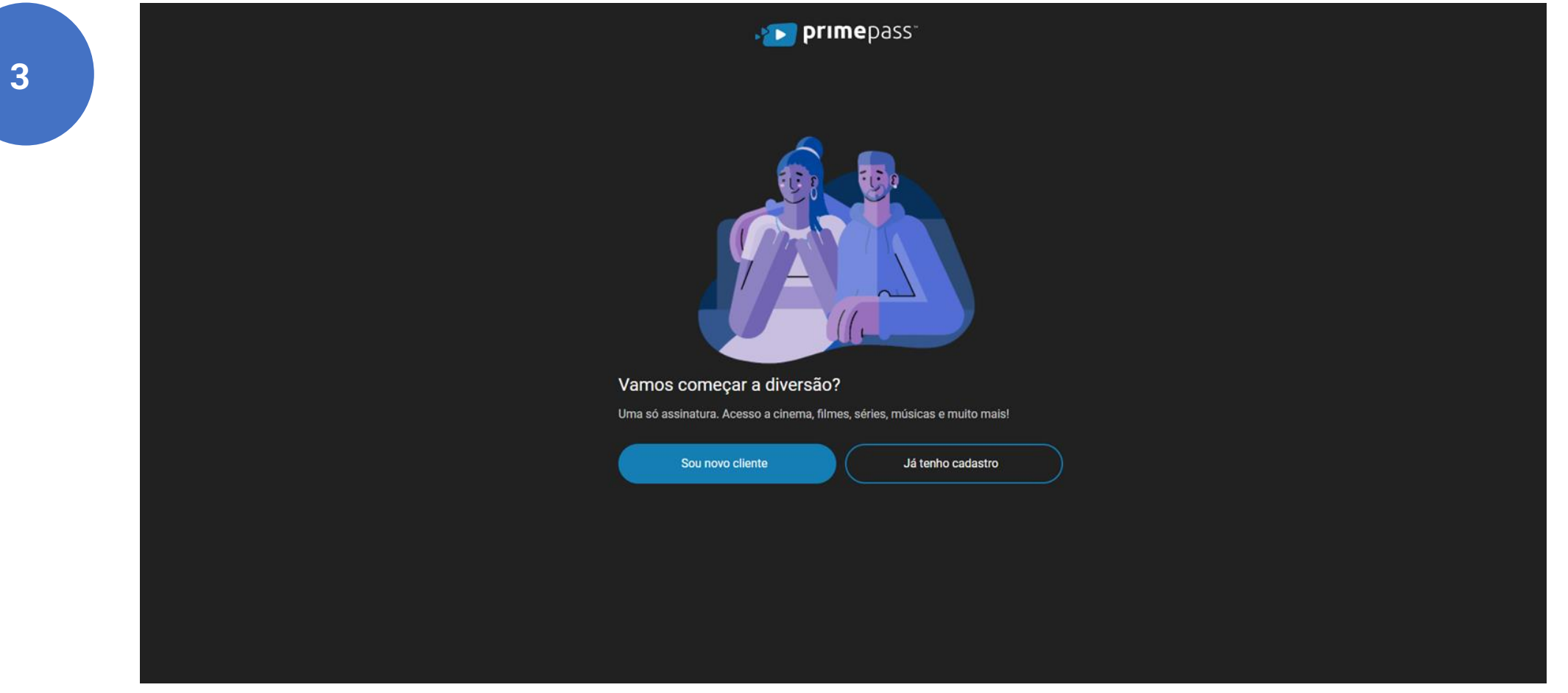

Faça o cadastro no site, caso seja cliente novo. Caso já tenha cadastro, basta apenas fazer o login

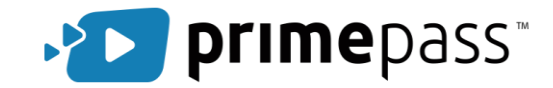

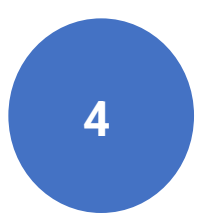

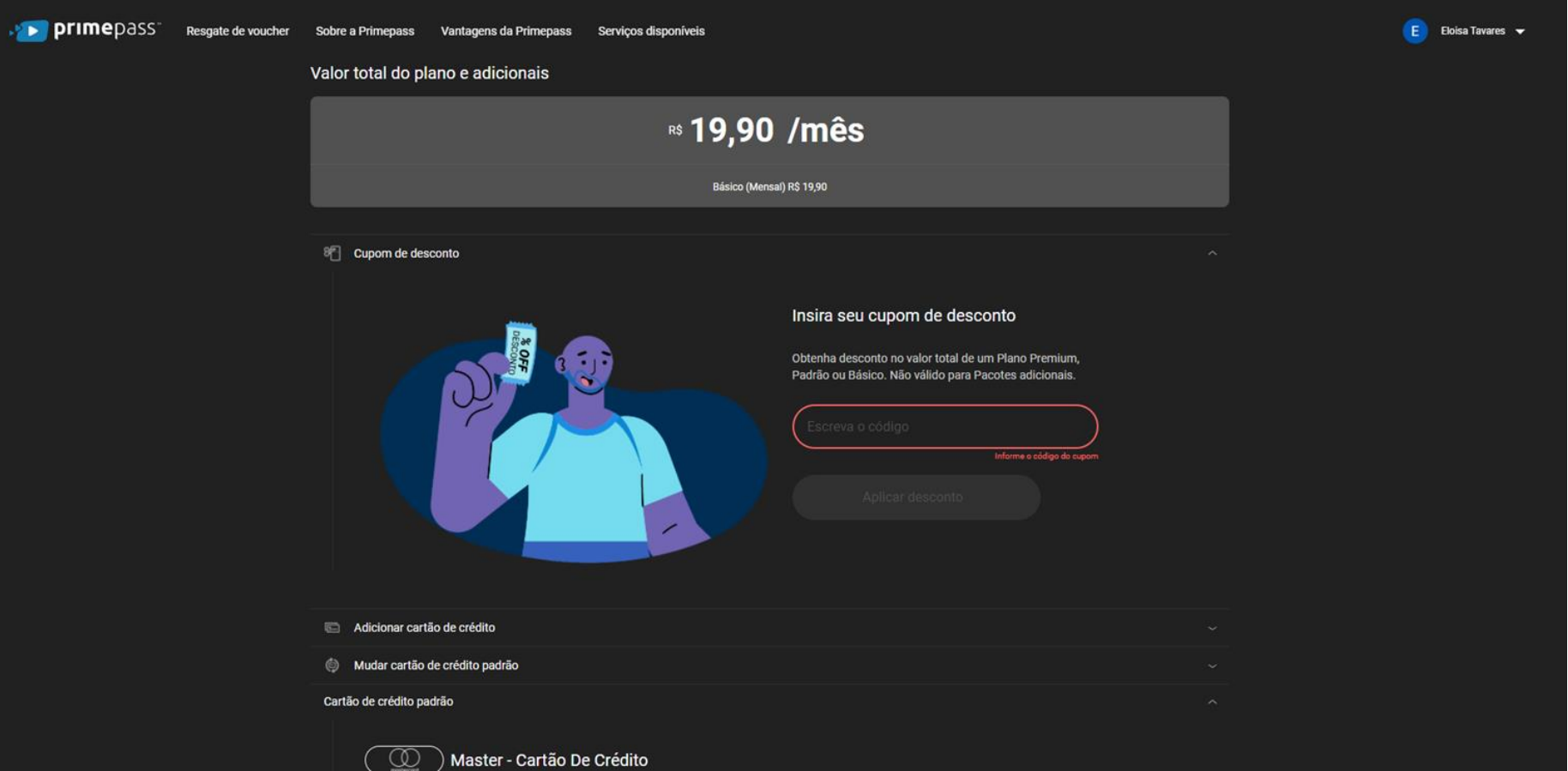

#### Selecione a opção "Cupom de Desconto" e insira o código do cupom

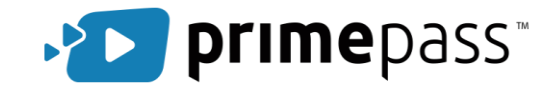

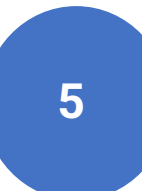

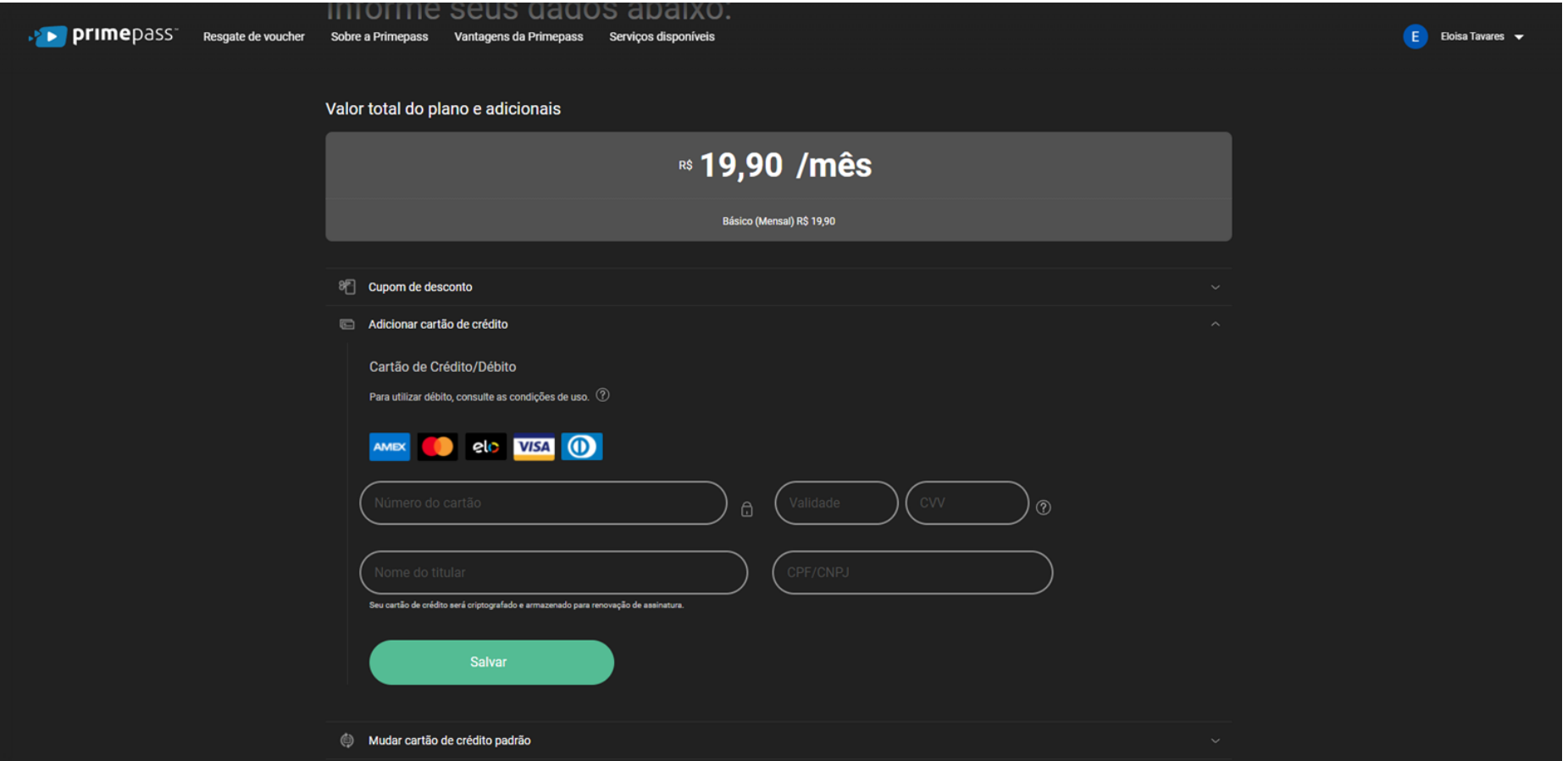

#### Adicione os dados do cartão de crédito/débito para pagamento

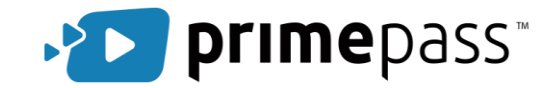

 $6\phantom{1}6$ 

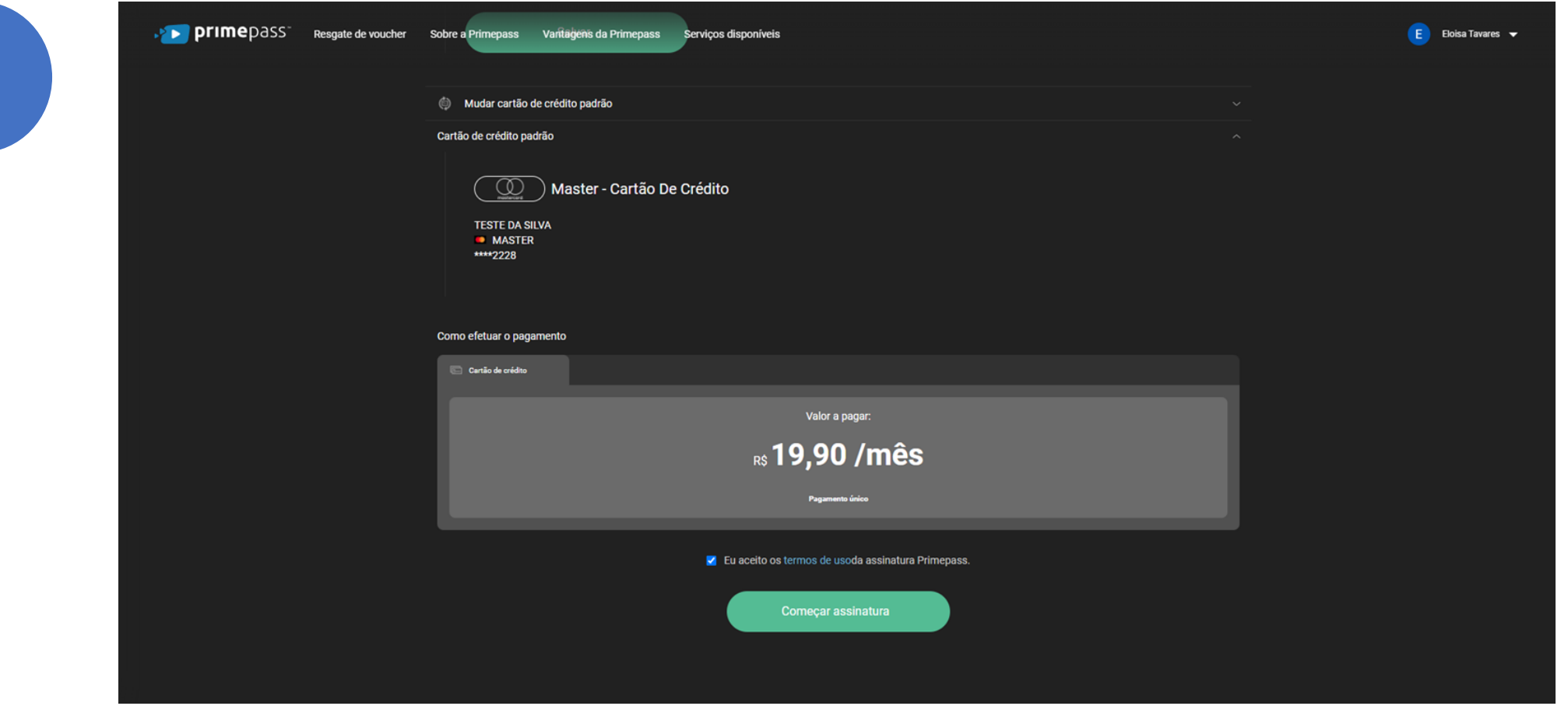

E finalize a compra. Agora você já pode aproveitar o melhor do streaming!

Assista as grandes estreias no cinema e tenha o melhor do streaming em casa!

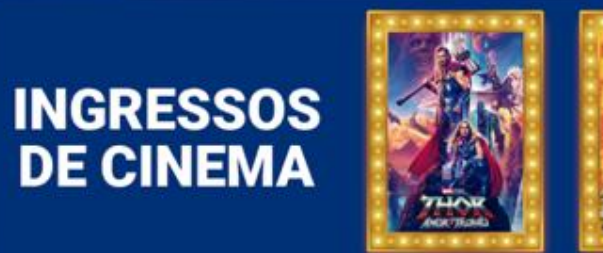

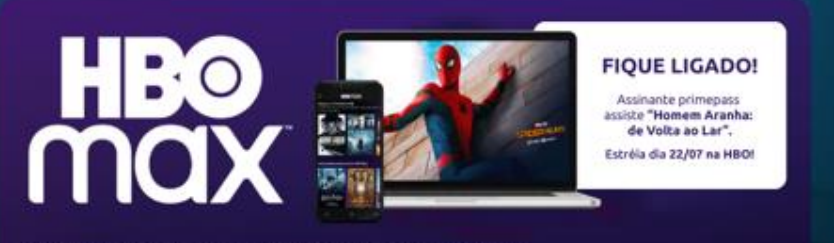

@ 2022 WarnerMedia Direct Latin America, LLC. Todos os direitos reservados. HBO Max é usado sob ficença.

## Boa diversão!

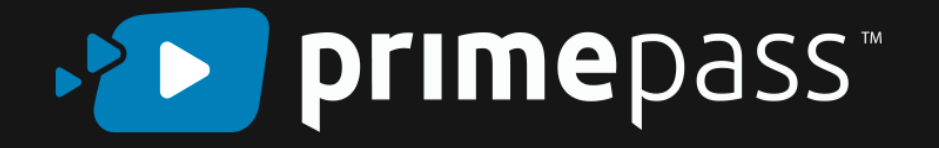